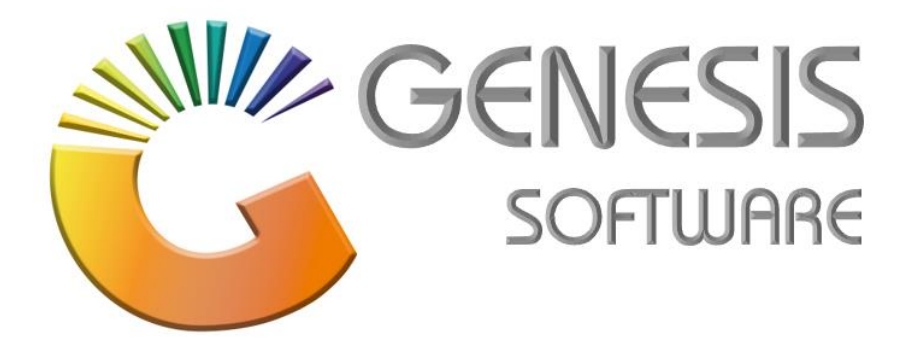

## **How to Guide: Add Combos** *Aug 2020*

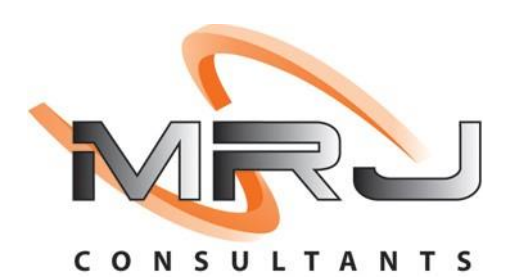

*MRJ Consultants 37 Weavind Ave, Eldoraigne, Centurion, 0157 Tel: (012) 654 0300 Mail: helpdesk@mrj.co.za*

## **How to do Combo Promotions.**

This document will guide you through the process on how to do Combo Promotions.

- 1. Log into **'Genesis Menu'**.
- 2. Select **'Stock Control'** from the Main Menu.

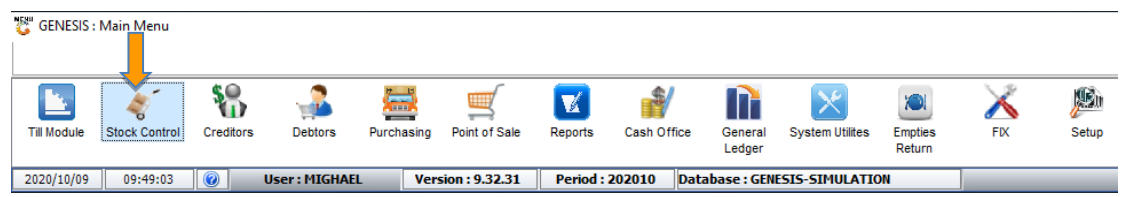

3. Go to **'Master Files'**, '**Promotions'**, **'Combo Promotions'**.

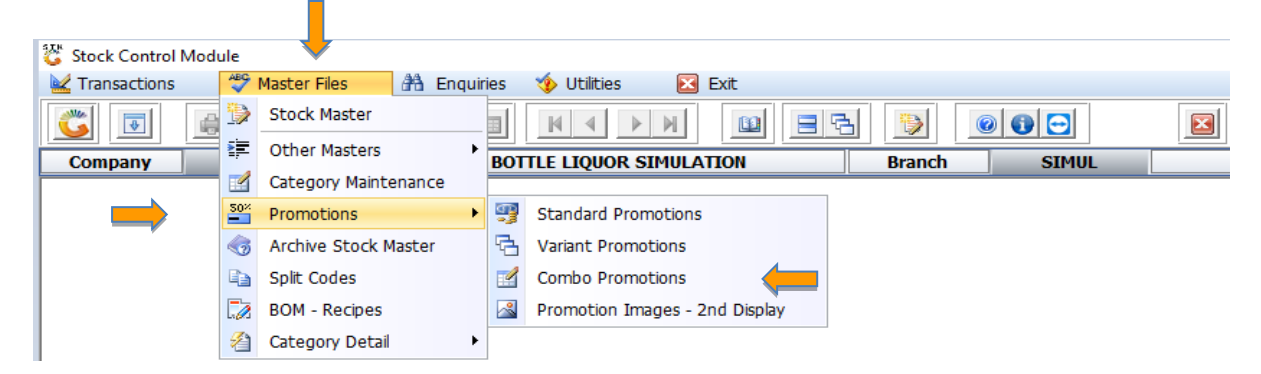

4. Go to **'Ins/ Add Combo'** to create your new promotion.

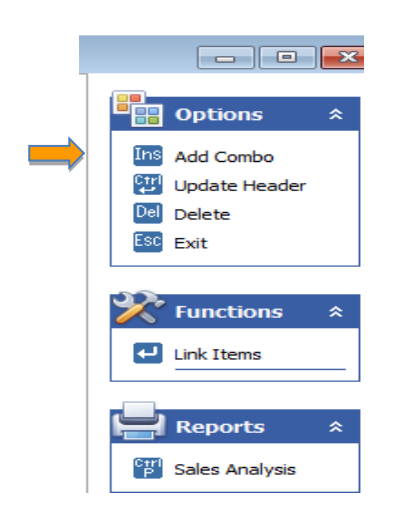

5. Enter **'Description'**: Kwv & Cola 1L Combo, '**Valid From'** and '**Valid To'** Dates, '**Selling Price of Combo Including**' and click on '**F10/ Save'**

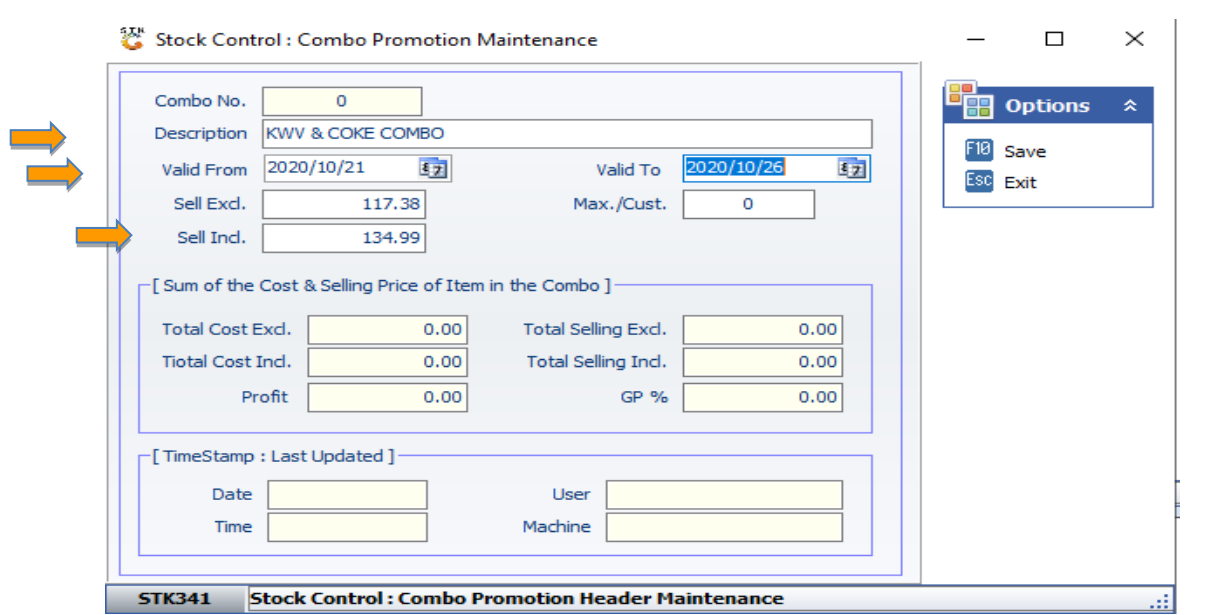

6. Click on '**Add/ Ins'** to add items to your Combo.

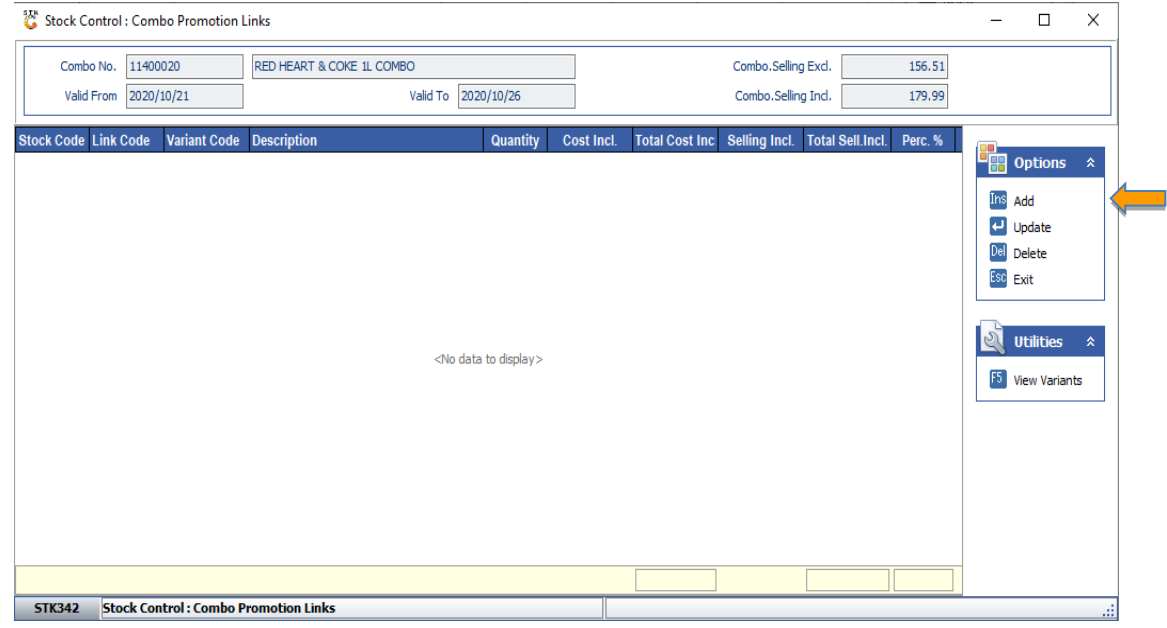

*That concludes the User Guide.*